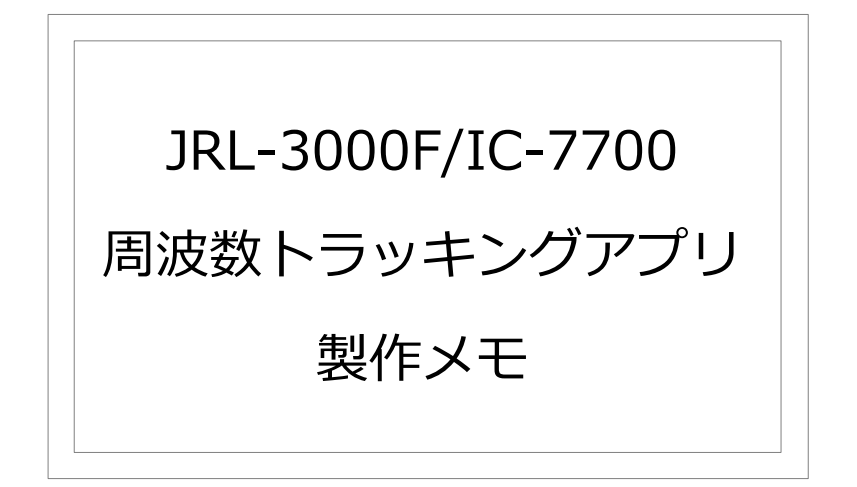

## 2013 年 12 月 13 日

## JH4ADK

## 難波 秀文

1.はじめに

JRC 製のリニアアンプ(JRL-3000F)と ICOM 製の無線機(IC-7700)と連携動作させ るためのアプリ(Windows 7 で動作)です。

 実は、この目的の装置を以前から自作して使用していましたが、N1MM(コンテストロ ガー)と共に使うと、正常に周波数トラッキングしなくなるという不具合が生じたので、 その問題をバグフィックスするまでのつなぎとして製作しました。

 このアプリを動作させておくと、IC-7700 の周波数情報が自動的に JRL-3000F に通知 されるので、JRL-3000F のバンド切替が自動的に行われます。

 アプリ開発には、フリーで提供されている Microsoft Visual Basic 2010 Express を使用 しました。ソースコードを公開しますので、ご自身でビルドしてご使用ください。特殊な ライブラリーなどは使用していないので、バイナリーもそのまま動作すると考えられます。

2.インタフェース

IC-7700 は背面に RS-232C シリアルインタフェースのコネクタ(9 ピン D サブ)を備 えていますので、それを使用します。

 また、JRL-3000F には 2 系統の無線機と接続できるように、2 つのコントロールコネ クタを備えていますが、その中にシリアルインタフェースの信号が含まれています。この アプリでは、コントロールコネクタの 1,2,3 番ピンの 3 つの信号を利用します。出荷時設 定では、これらの信号は TTL レベルになっていますが、ジャンパーピンを差し替えるこ とで RS232C レベルにすることができます。

 無線機、リニアアンプともに RS232C レベルなので、ケーブルだけを自作すればよい のです。

ケーブルの配線図を以下に示します。

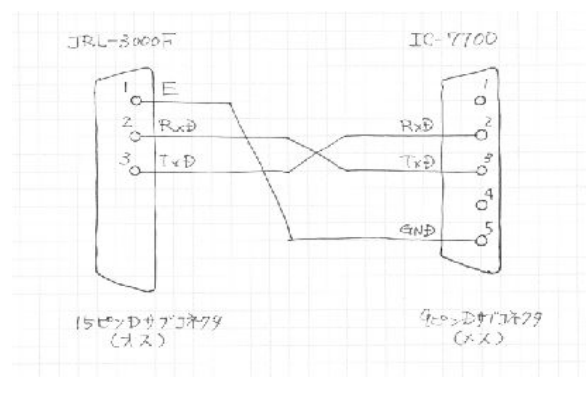

図1 ケーブルの配線図

 私は、これまで使用していたトラッキング装置用に作ったケーブルハーネスをそのまま 使いたかったので、写真のような 3.5mm ステレオジャック vs9 ピン Dsub コネクタの変 換アダプタを作りました。

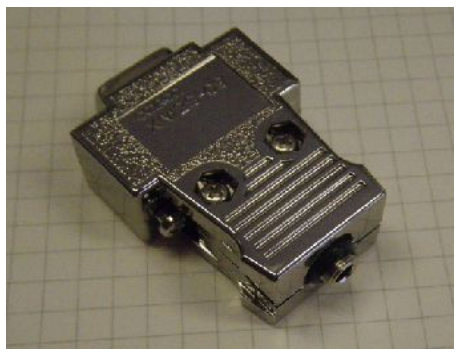

図2 変換アダプタ

 パソコンから JRL-3000F と IC-7700 の両方にシリアルインタフェースで接続すること になりますので、パソコンには 2 つのシリアルポートが必要になります。

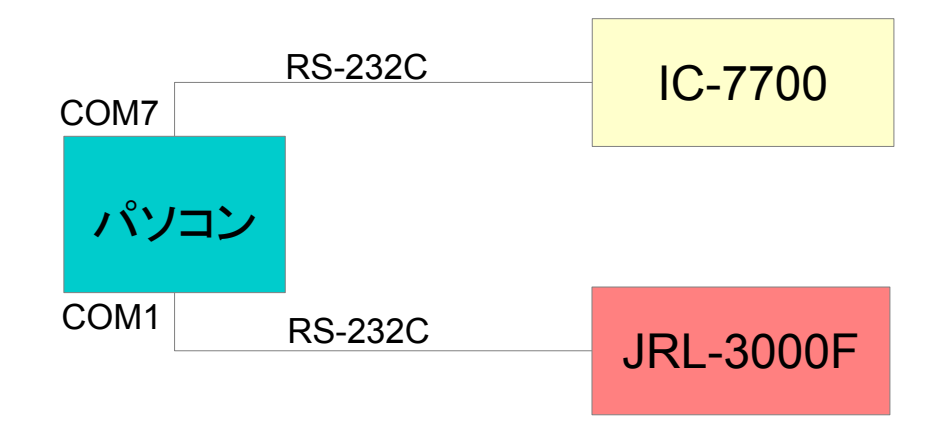

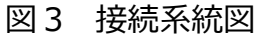

3 JRL-3000F のジャンパスイッチの変更

JRL-3000F のコントロールコネクタに出ているシリアルインタフェースの信号レベル を RS232C レベルに設定するために、ジャンパスイッチの変更をします。

 次ページに回路図の該当部分を示します。図は INIPUT-Aの回路を示していますが、 INPUT-B も同様に設定変更が可能ですので、使用する側を設定変更してください。

3 箇所のジャンパスイッチを赤色で示した側に設定します。

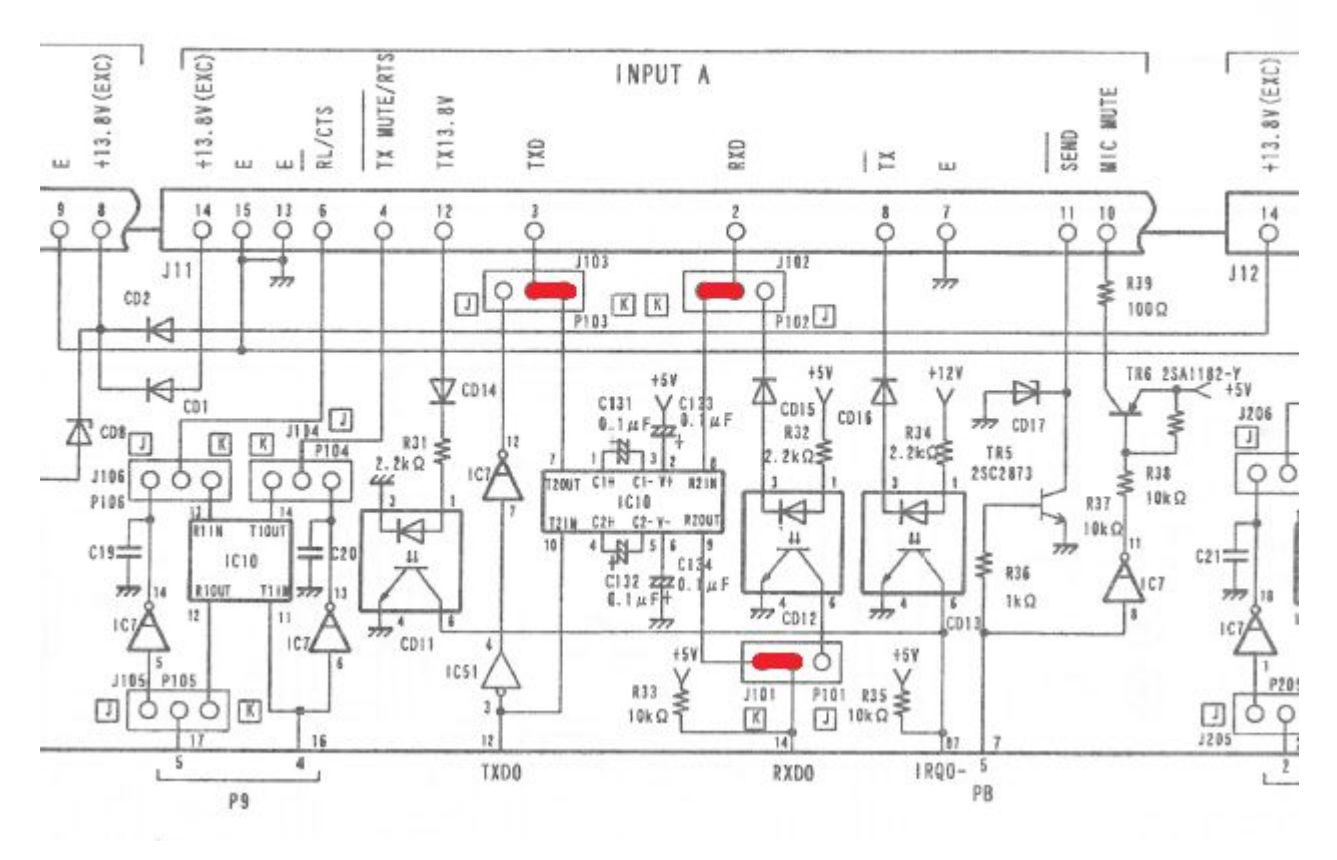

図 4 JRL-3000F の設定変更

4 使い方

JRL-3000F、IC-7700 を起動した後に Exe ファイル(JRL3000F.exe)を起動します。 (起動順序はあまり関係ありません。)もしも IC-7700 側の COM ポートを他のアプリ (例えば N1MM など)と VSPE を使用して共有する場合には、VSPE を先に起動しておき ます。

 プログラムの中(シリアルポートのプロパティー)で固定的に記述していますので、図 3 に示す以外のシリアルポートで使用したい場合には、ソースコードをシステムに合わせ て修正してください。

アプリを起動すると次のような画面が表示されます。

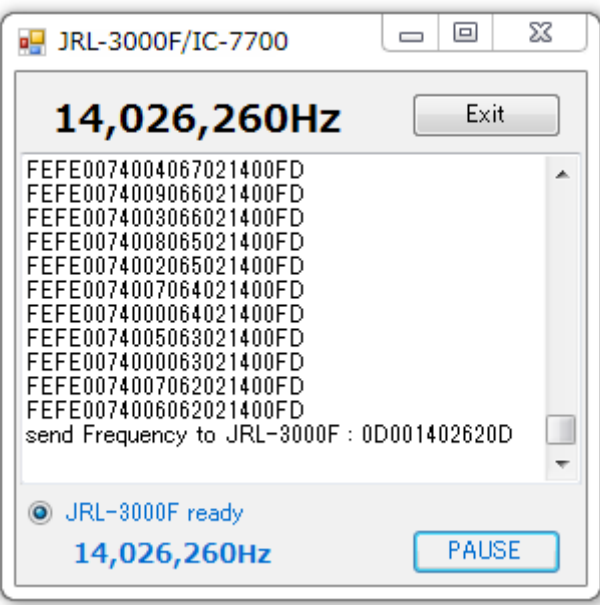

最上段には IC-7700 の表示周波数が表示されます。(VFO-A/B ではないことに注意) その下のテキストボックスには IC-7700 や JRL-3000F との通信状況が表示されます。

最下段には JRL-3000F に設定した周波数が表示されます。その上のラジオボタン

(JRL-3000F ready と表示)には JRL-3000F との接続確認の状態を示しています。この ラジオボタンが点灯している時は JRL-3000F との接続が成立しており、周波数情報のや りとりが正常にできることを意味しています。

アプリを終了する時には、最上段の EXIT ボタンを押します。

 スプリット運用の時のように、JRL-3000F に周波数情報を送ることを一時中断したい 場合には、最下段の PAUSE ボタンを押します。PAUSE ボタンが押された時は、最下段の 周波数の文字色が薄い灰色に変わります。

## 5 考察

本アプリは IC-7700 だけを対象に作成しましたが、ソースコードの一部を修正すれば、 IC-7700 以外の ICOM 製のリグに対応させることができます。IC-7700 のアドレスは 74h なので、プログラム中で"74"と記述されてる二箇所の部分を使用したい機種のアド レスに変更すればよいでしょう。あるいは、リグ側のアドレスが変更できるのであれば、 リグ側のアドレスを 74h にしてもよいでしょう。

IC-7700 には RS-232C レベルのシリアルインタフェースが装備されていますが、CI-V

5

インタフェースのみを有する ICOM 製リグでも、RS-232C レベルに変換するインタ フェースを設ければ、本アプリを使用することができます。

なお、ボーレートは 9600bps です。

本アプリは JRL-3000F の他、JRL-2000F でも使用することができます。ただし、JRL-2000F のシリアルポートは TTL レベルなので、RS-232C レベルに変換する必要がありま す。